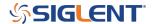

## Programmatically selecting a built-in arbitrary waveform with an SDG

January 03, 2019

The SDG series of arbitrary waveform generators have a number of built-in arbitrary waveforms including health-related waveforms like cardiac and math waveforms like sinc.

To read the available waveforms, you can send the following string:

STL?

This will return a list similar to the following (the exact return data depends on the instrument model and firmware revision):

STL\sM10,\sExpFal,\sM100,\sECG14,\sM101,\sE

The list is comprised of a waveform index and a name.

For example, if you wish to recall the ExpFal waveform send:

C2:ARWV INDEX 10

Where C2 = Channel 2

NOTE: The "M" in the index return string is dropped when sending the ARWV command string.

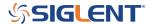

## **North American Headquarters**

SIGLENT Technologies NA 6557 Cochran Rd Solon, Ohio 44139

Tel: 440-398-5800 Toll Free:877-515-5551 Fax: 440-399-1211 info@siglent.com

www.siglentamerica.com/

## **European Sales Offices**

SIGLENT TECHNOLOGIES GERMANY GmbH Staetzlinger Str. 70 86165 Augsburg, Germany

Tel: +49(0)-821-666 0 111 0 Fax: +49(0)-821-666 0 111 22

info-eu@siglent.com www.siglenteu.com

## **Asian Headquarters**

SIGLENT TECHNOLOGIES CO., LTD.
Blog No.4 & No.5, Antongda Industrial Zone,
3rd Liuxian Road, Bao'an District,
Shenzhen, 518101, China.
Tel:+ 86 755 3661 5186
Fax:+ 86 755 3359 1582

sales@siglent.com
www.siglent.com/ens